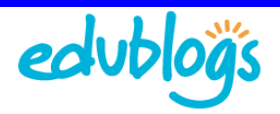

## **Creating Student Accounts Using One Gmail Account**

If your students don't have email addresses the simplest solution is to set up their accounts using one Gmail  $(\text{http://gmail.com/})$  account and then add a + sign and a different number and/or letter(s) to the end of your email name for each student.

How it works is Gmails ignores anything in the first half of an email address after a plus sign so if you create each email with the format username+studentname@gmail.com all emails will be sent to the inbox of username@gmail.com

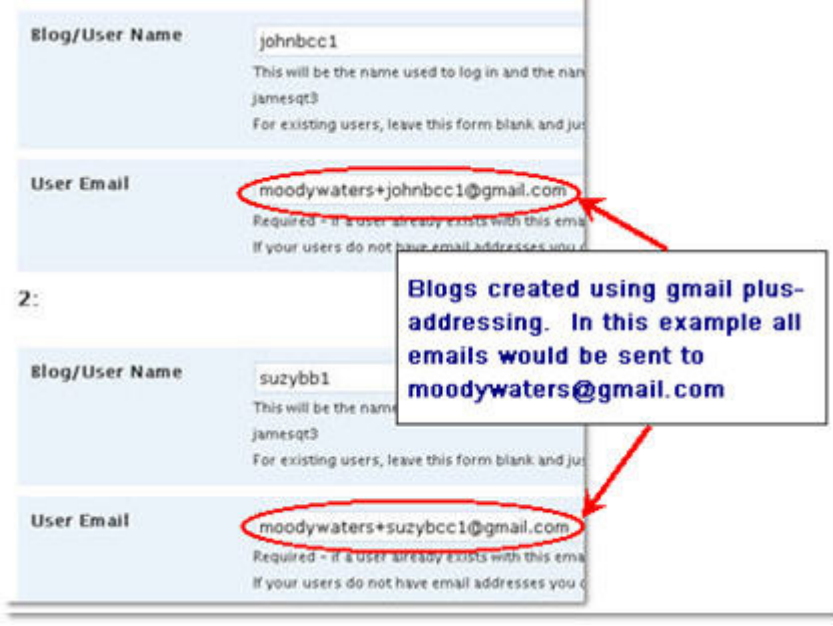

This also means that if you want to moderate comments on all student blogs they will be sent to your email address.

## **Please Note:**

- You must use a real gmail account– either use your own gmail account or set up a gmail account for your class e.g. room13@gmail.com.
- This also means that if you want to moderate comments on student posts they will be sent to your email address.

See Also:

• Comment moderation settings - http://theedublogger.edublogs.org/2008/05/11/are-your-commentsettings-making-it-harder-for-readers-to-comment/